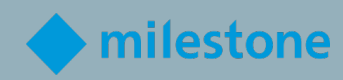

# Milestone Zertifiziert Integration Ingenieur MCIE-PRÜFUNG

Lernen & Leistung bei Milestone

V1.4a

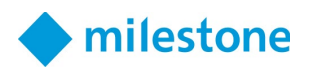

# Inhalt

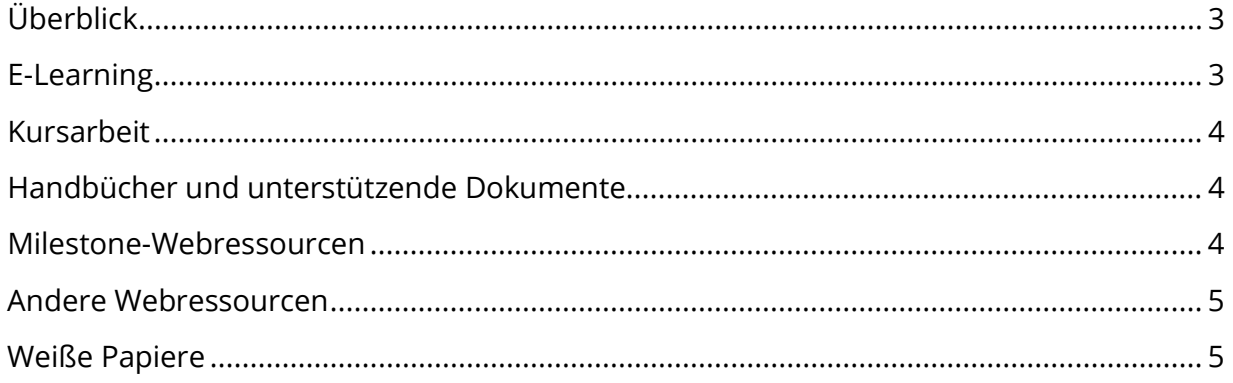

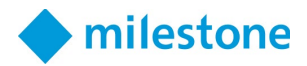

### <span id="page-2-0"></span>Überblick

Ein Milestone Certified Integration Engineer (MCIE) sollte in der Lage sein, hochkomplexe Videoüberwachungssysteme mit mehreren Servern zu installieren und zu konfigurieren.

Damit Milestone bescheinigen kann, dass Sie über diese Kenntnisse und Fähigkeiten verfügen, müssen Sie eine MCIE-Bewertung bestehen.

Die MCIE-Bewertung umfasst Testelemente im Zusammenhang mit einer der folgenden Aufgaben, Konzepte und Produktfunktionen, die in komplexeren VMS-Installationen auftreten:

- Bereiten Sie die Netzwerk- und Verwaltungsserver für das Failover-Clustering vor
- Installieren Sie Management-Server und konfigurieren Sie Failover-Cluster
- Clients und Aufzeichnungsserver installieren
- Hardware per Skripting hinzufügen und Aufzeichnungsserver-Failover konfigurieren
- Erweiterte Gerätekonfiguration durchführen
- Nutzen Sie Kamera- und Server-Multicasting
- Vereinheitlichen Sie primäre und Remote-Standorte mit Milestone Federated Architecture (MFA)
- Installieren Sie Komponenten in einer virtualisierten Umgebung
- Implementieren Sie erweiterte rollenbasierte Sicherheit
- Erstellen Sie ein Smart Client-Startskript
- Konfigurieren Sie den Management-Client
- Verwenden Sie einen Milestone Open Network Bridge-Server
- Konfigurieren Sie die Kamerarandaufzeichnung mit automatisiertem und regelbasiertem Abruf
- Arbeiten Sie mit mehreren Mobile-Servern mit Video-Stream-Einschränkungen
- Aktionen mit dem Milestone Software Manager ausführen

Stellen Sie vor dem MCIE-Assessment sicher, dass Sie über die Kenntnisse und Fähigkeiten verfügen, um alle oben aufgeführten Aufgaben und Schritte auszuführen, indem Sie die Liste der Ressourcen in diesem Dokument konsultieren.

Sie dürfen während des Tests auf alle diese Ressourcen zugreifen. Sie haben jedoch nur zwei Stunden Zeit, um den Test zu absolvieren, daher wird empfohlen, dass Sie sich vor Beginn des Tests mit den Inhalten der folgenden Liste vertraut machen.

#### <span id="page-2-1"></span>E-Learning

Melden Sie sich für den Integrationstechniker-Lernpfad an, um an E-Learning-Kursen speziell für diese Rolle teilzunehmen.

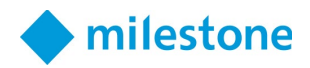

Einschreiben:

- 1. Greifen Sie in [Milestone Learning](https://learn.milestonesys.com/index.htm) auf die Webseite ["Role-Specific Learning Paths"](https://learn.milestonesys.com/home_paths.htm) zu.
- 2. Scrollen Sie nach unten zum Abschnitt "Integration Technician" und wählen Sie "**View Courses**" aus.
- 3. Wählen Sie auf der Webseite mit Deploying Multi-server, High-complexity XProtect [Systems training track](https://go.bluevolt.com/Milestone/s/trainingtrackdetail/5642) Schulungspfaden **Enroll** aus, um automatisch in die einzelnen eLearning-Kurse aufgenommen zu werden.

#### <span id="page-3-0"></span>Kursarbeit

Wenn Sie zusätzliche Hilfe benötigen, nehmen Sie an der von einem Kursleiter geleiteten Schulung "Technical Configuration 2" teil.

Greifen Sie auf kommende Milestone Technical Configuration 2-Schulungskurse zu, indem Sie dem Link folgen:

<https://learn.milestonesys.com/scheduledclasses>

So finden Sie Ihren Kurs auf der Webseite "Anstehende Kurse":

- 1. Wählen Sie in der Dropdown-Liste Course die Option **Milestone Technical Configuration 2** aus.
- 2. Wählen Sie in der Dropdown-Liste Language **die gewünschte Sprache** aus.
- 3. Wählen Sie in der Dropdown-Liste Country **Ihr gewünschtes Land** aus.

#### <span id="page-3-1"></span>Handbücher und unterstützende Dokumente

*(Fettgedruckte Artikel sind ins Deutsche übersetzt.)*

- **[XProtect VMS-Administratorhandbuch](https://doc.milestonesys.com/2022r2/de-DE/portal/htm/chapter-page-mc-administrator-manual.htm)**
- **[XProtect Mobile Server](https://doc.milestonesys.com/2022r2/de-DE/portal/htm/chapter-page-mobileserver.htm?tocpath=XProtect%20Mobile%7CXProtect%20Mobile%20Server%7C_____0)**
- **[XProtect Smart Client Benutzerhandbuch](https://doc.milestonesys.com/2022r2/de-DE/portal/htm/chapter-page-sc-user-manual.htm?tocpath=XProtect%20Smart%20Client%7CXProtect%20Smart%20Client%20Benutzerhandbuch%7C_____0)**
- [XProtect VMS hardening guide](https://doc.milestonesys.com/2022r2/de-DE/portal/htm/chapter-page-hardening-guide.htm)
- [Milestone Software Manager](https://doc.milestonesys.com/2022r2/de-DE/portal/htm/chapter-page-swman.htm)
- **[Milestone Open Network Bridge](https://doc.milestonesys.com/2022r2/de-DE/portal/htm/chapter-page-onvif.htm)**
- [XProtect VMS system architecture](https://doc.milestonesys.com/2022r2/de-DE/portal/htm/chapter-page-system-architecture-doc.htm)

#### <span id="page-3-2"></span>Milestone-Webressourcen

*(Fettgedruckte Artikel sind ins Deutsche übersetzt.)* 

• **[Softwaredokumentation für Milestone-Produkte](https://doc.milestonesys.com/2022r2/de-DE/index.htm)**

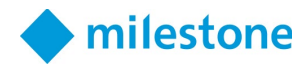

#### <span id="page-4-0"></span>Andere Webressourcen

• [Microsoft Documentation - Commands by Server role](https://docs.microsoft.com/en-us/windows-server/administration/windows-commands/commands-by-server-role)

## <span id="page-4-1"></span>Weiße Papiere

- [System Architecture Guide for IT Professionals](https://content.milestonesys.com/media/?mediaId=3B565268-FC36-4709-8C6D849AEB8906E5)
- [Milestone Interconnect](https://content.milestonesys.com/media/?mediaId=9AE6F92D-AC55-44E3-A9946DD46AC0C75A)
- [Edge Storage with flexible retrieval](https://content.milestonesys.com/media/?mediaId=4B031BBA-0E8B-456C-A5801FDE462E5742)

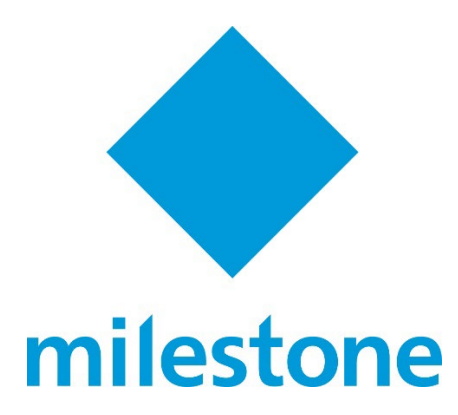

© 2022 Milestone Systems Milestone Systems Inc. 5300 Meadows Rd Suite 400 Lake Oswego, OR 97035 Tel: +1 503 350 1100 Fax: +1 503 350 1199 [www.milestonesys.com](http://www.milestonesys.com/)

Kein Teil dieses Materials darf ohne Genehmigung in irgendeiner Form reproduziert werden.